[Figuren](#page-2-0) [Labels en referenties](#page-15-0) [Bibliografie](#page-21-0) [Subfiles](#page-36-0)

# LATEX-scriptiecursus

#### TEXniCie

A–Eskwadraat

22 februari 2022

Hora ad discendum LATFGEM est

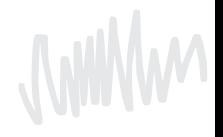

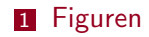

[Labels en referenties](#page-15-0)

[Bibliografie](#page-21-0)

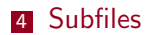

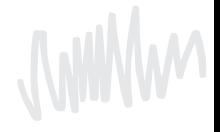

<span id="page-2-0"></span>**[Figuren](#page-2-0)** External [Labels en referenties](#page-15-0) and [Bibliografie](#page-21-0) [Subfiles](#page-36-0) Subfiles

# Herhaling: plaatjes

Plaatjes heb je vast eerder ooit gebruikt. We beginnen met wat herhaling, zodat je weer precies weet hoe je plaatjes in een document zet, en vooral hoe je kan zorgen dat ze op een mooie/handige plek staan.

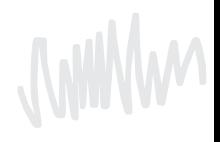

[Figuren](#page-2-0) [Labels en referenties](#page-15-0) [Bibliografie](#page-21-0) [Subfiles](#page-36-0)

### De figure-omgeving

#### De codeopzet

```
\begin{figure}[htbp]
  \includegraphics [width=0.9\linewidth] {myPlot.pdf }
  \caption { Mijn plot }
  \label{fig:myPlot}
\end { figure }
```
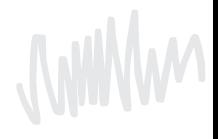

### De plaatsbepaler I

- De plaatsbepaler is een argument [in deze recht haken dus] dat aangeeft waar je precies de figure hebben wilt.
- In ons template is deze informatie ook deels opgenomen, daarnaast kan je later deze slides terugkijken. Je kan ook altijd nog kijken naar de documenten van onze eerstejaarscursus waar we hier dieper op ingaan.

# De plaatsbepaler II

Je kunt gebruik maken van de volgende plaatsbepalers:

- h here Plaats het figuur ONGEVEER hier in de tekst.
- t top Plaats het figuur bovenaan de bladzijde.
- b bottom Plaats het figuur onderaan de tekst.
- p page Plaats het figuur op een speciale pagina voor figuren. Dit commando kun je achter één van de bovenstaande plakken en overreed de interne parameters voor het vinden van een goede positie.
- H HERE Plaats het figuur precies HIER in het document. Dit lijkt veel op het h! commando.

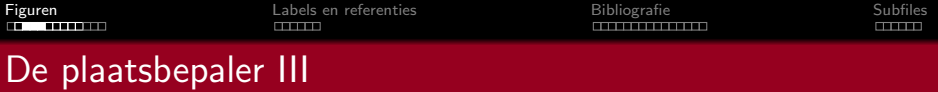

Het maakt niet uit in welke volgorde h, p, t, b of ! staan,  $\langle \text{A} \rangle$ gebruikt de volgende volgorde:

- Eerst kijkt het of er een h tussen staat. Als er een h is opgegeven, probeert LATEX meteen het figuur te plaatsen.
- Als dat niet gelukt is en er staat een t, probeert het het plaatje bovenaan te plaatsen.
- Daarna probeert LATEX een b.
- Als het plaatje nog steeds niet past, stopt LAT<sub>E</sub>X het plaatje in de wachtrij. Deze wordt geleegd, als er een nieuwe pagina wordt aangemaakt.

Fi**guren 1988 - Ein** Eabels en referenties de la [Bibliografie](#page-21-0) de la Bibliografie de [Subfiles](#page-36-0)<br>Eine Subfiles de Subfiles de Subfiles de la Subfiles de Subfiles de Subfiles de la Subfiles de la Subfiles de S

#### Hoe LaTeX plaatjes plaatst I

#### Hier zien we een figuur in een document met de b en t optie.

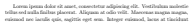

curene, sem dai pellentesque ligala, vitae lacinia libero mauris ar lacus. Aliquam cursus, sem dui pellentesque ligula, vitae lacinia libero mauris ac lacus. Aliquam efficitur, risus sit amet condimentum vestibulum, tortor odio cursus enim, a lanere nis odio. Morbi interdum ex vitae erat publicar sacittis. Cras ut libero amet vitae ondi interdum experimente de vitae erat pulvinar sagittis. Cras ut libero<br>. Morte mechanic ecoleriesce en er niel. Deute er und komekanik sammen tellen

at, aliquet turpis. Ut at luctus magna, eget pellentesque mi. Aliquam convallis, tortor quis blandit egestas, justo sem interdum enim, at imperdiet magnis mi sed niel, lateor poezer, dam nec peliutesque portifice, mi est malesanda milla. nisl. Integer posuere, diam nec pellentesque porttitor, mi est malesuada nulla, non lobortis quam est vel nibh. Vivamus fermentum, justo vel pretium congue, nisl metus fermentum diam, eu rutrum ex lacus sed dolor. Nunc ullamcorper est sed ante dictum, vel ultrices erat ullamcorper. In malesuada arcu a dapibus

commodo. Proin non suscipit erat. Aenean pulvinar, elit vel porta commodo, neque tortor auctor lectus, sed tincidunt justo nisi ac arcu. Morbi ornare fringilla augue. Lorem ipsum dolor sit amet, consectetur adipiscing elit. Donec placerat volutpat quam, facilisis sollicitudin turpis feugiat nec. Cras commodo venenatis libero. Integer plac-erat lacus eget nisi gravida commodo. Curabitur tristique magna quis eleifend fringilla. Suspendisse volutpat a est condimentum vehicula. Sed semper purus<br>Incuc, onis placerat libero malermata id. Integer as milla varios, efficitur tellus a us, que pascerat anero materialma in integer ac nunt varias, estate<br>. dettam supien. Sed ex dolor, diguissim ac niel elt amet, publicar cua a, dictum sapien. Sed ex dolor, dignissim ac nisl sit amet, pulvinar cursus erat. Ut porta arcu et congue maximus. Suspendisse sed vulputate ipsum. Quisque dapibus arcu in elementum vehicula.<br>Aliconam tempors placerat libero mericum execipit. Maurie porta masca ele

Aliquam tempus placerat libero pretium suscipit. Mauris porta massa sit amet orci mollis laoreet. Donec lobortis ornare augue et suscipit. Suspendisse urna justo, vulputate vel urna et, pellentesque tristique aeque. Cras ac sempre<br>crassa - De frincilla marria in placenet voltantate. Peassent tellue ante, vetrum magna. Ut fringilla mauris in placerat vulputate. Praesent tellus ante, rutrum id luctus et, blandit in enim. Morbi suscipit sem odio, sed vehicula turpis egestas non.

> Figure 1: A picture. **TEXniCie** erk Librach

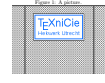

Lorem ipsum dolor sit amet, consectetur adipiscing elit. Vestibulum molestie tellus sed nulla finibus placerat. Aliquam at odio velit. Maecenas magna magna, euismod nec iaculis quis, sagittis eget sem. Integer euismod, lacus at tincidunt cursus, sem dui pellentesque ligula, vitae lacinia libero mauris ac lacus. Aliquam lauseet and collo sed risus. Phasellos at sem sit amet velk semper pharetra sit laoreet nisl odio sed risus. Phasellus at sem sit amet velit semper pharetra sit amet vitae odio. Morbi interdum ex vitae erat pulvinar sagittis. Cras ut libero

a libero maximus scelerisque eu ut nisi. Fusce et nulla hendrerit, tempus tellus at, aliquet turpis. Ut at luctus magna, eget pellentesque mi. Aliquam convallis, tortor quis blandit egestas, justo sem interdum enim, ut imperdiet mauris mi sed nisl. Integer posuere, diam nec pellentesque porttitor, mi est malesuada nulla,

non lobortis quam est vel nibh. Vivamus fermentum, justo vel pretium congue, nisl metus fermentum diam, eu rutrum ex lacus sed dolor. Nunc ullamcorper est sed ante dictum, vel ultrices erat ullamcorper. In malesuada arcu a dapibus

commodo. Proin non suscipit erat. Aenean pulvinar, elit vel porta commodo, neque tortor auctor lectus, sed tincidunt justo nisi ac arcu. Morbi ornare fringilla augue. Lorem ipsum dolor sit amet, consectetur adipiscing elit. Donec placerat volutpat quam, facilisis sollicitudin turpis feugiat nec. Cras commodo venenatis libero. Integer plac-erat lacus eget nisi gravida commodo. Curabitur tristique magna quis eleifend

fringilla. Suspendisse volutpat a est condimentum vehicula. Sed semper purus lacus, quis placerat libero malesuada id. Integer ac nulla varius, efficitur tellus a, dictum sapien. Sed ex dolor, dignissim ac nisl sit amet, pulvinar cursus erat. Ut porta arcu et congue maximus. Suspendisse sed vulputate ipsum. Quisque en passa arcu in elementum vehicula.<br>dapibus arcu in elementum vehicula.<br>Alissant tamma visantud libaro rautinus anacisit. Montia morta massa ait

Aliquam tempus placerat libero pretium suscipit. Mauris porta massa sit amet orci mollis laoreet. Donec lobortis ornare augue et suscipit. Suspendisse urna justa, valputate vel urna et, pelleutesque tristique neque. Cins ao semper<br>magna. Ut fringilla massie in placerat vulputate. Praesent tellus ante, rutrus<br>id lustus et, blandit in enim. Morbi enscipit sem odio, sed veh non.

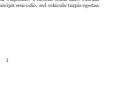

**[Figuren](#page-2-0) 1986 en [Subfiles](#page-36-0) en referenties de la proportier de la proportier de la proportier de la proportier de** 

### Hoe LaTeX plaatjes plaatst II

Voor floats die een b of t hebben meegekregen als optie:

- **EX** verandert reeds gezette pagina's niet meer. Dit betekent dat een plaatje altijd of op of na de pagina komt waarin deze is aangeroepen.
- Alle plaatjes worden in dezelfde volgorde geplaatst, als waarin ze zijn aangeroepen.
- $\blacksquare$  LAT<sub>E</sub>X beschouwt de bovenste 70% van de pagina als boven en de onderste 30% als onder.
- **Plaatjes die niet passen, worden op de volgende pagina gezet.**

[Figuren](#page-2-0) [Labels en referenties](#page-15-0) [Bibliografie](#page-21-0) [Subfiles](#page-36-0)

#### Wat er fout kan gaan I

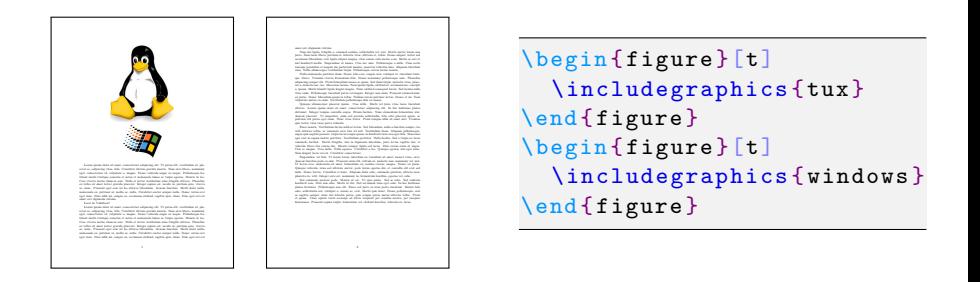

De hoogte van Tux plus de hoogte van Windows is **kleiner** dan 70% van de paginahoogte.

[Figuren](#page-2-0) 1986 en referenties (Figuren [Bibliografie](#page-21-0) [Subfiles](#page-36-0)) Subfiles<br>Externa 1988 en 1988 en 1988 en 1988 en 1988 en 1988 en 1988 en 1988 en 1988 en 1988 en 1988 en 1988 en 1988

### Wat er fout kan gaan II

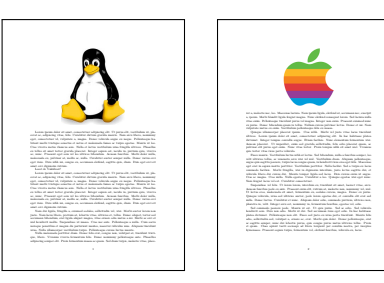

\begin { figure } [t] \includegraphics {tux } \end { figure } \begin { figure }[t] \includegraphics { apple } \end { figure }

De hoogte van Tux plus de hoogte van Apple is **groter** dan 70% van de paginahoogte.

[Figuren](#page-2-0) [Labels en referenties](#page-15-0) [Bibliografie](#page-21-0) [Subfiles](#page-36-0)

### Wat er fout kan gaan III

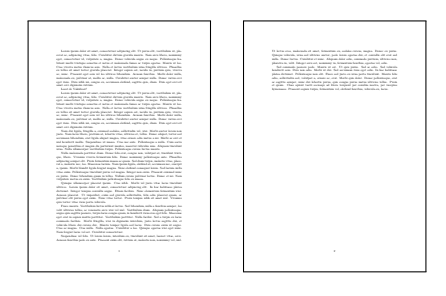

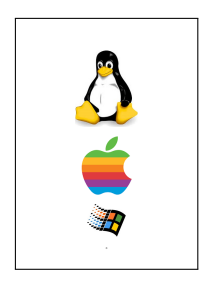

```
\begin { figure }[b]
  \includegraphics {tux}
\end { figure }
\begin { figure }[b]
  \includegraphics { apple }
\end { figure }
\begin { figure }[b]
  \includegraphics { windows }
\end { figure }
```
Apple en Windows passen prima, maar worden door een niet passende Tux naar beneden geschoven.

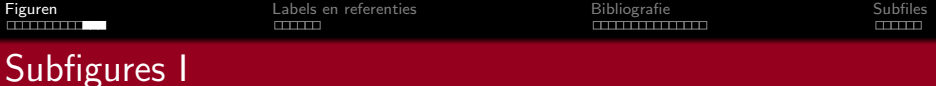

 $\triangle T$ EX kan natuurlijk ook meerdere plaatjes combineren binnen één figure omgeving, met subfigures. Als je een caption wil hebben binnen de subfiguren (links) heb je het package subcaption nodig. Subfiguren kun je plaatsen op twee manieren:

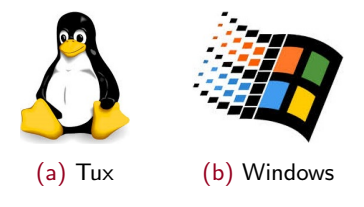

Figuur: Een figuur met subfiguren

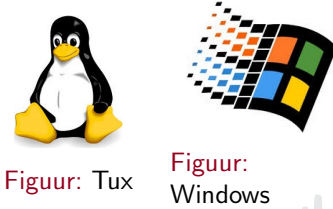

Figuur: Twee figuren naast elkaar

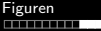

[Figuren](#page-2-0) [Labels en referenties](#page-15-0) [Bibliografie](#page-21-0) [Subfiles](#page-36-0)

# Subfigures II

Subfiguren kun je plaatsen op twee manieren:

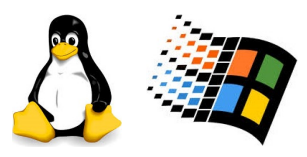

- 
- (a) Tux (b) Windows

Figuur: Een figuur met subfiguren

```
\begin { figure }
      % Aligneer naast elkaar op
      % onderkant .
      % Breedte : halve pagina
       \begin { subfigure }[b]
              { 0.45 \textwidth }
              \centering
              \includegraphics
               [width = \line \text{width} + \text{width} + \text{delta} + \text{width} + \text{width}\caption {}
       \end { subfigure }
        ...
\end { figure }
```
[Figuren](#page-2-0) 1988 in Englishe [Labels en referenties](#page-15-0) and the [Bibliografie](#page-21-0) [Subfiles](#page-36-0) Subfiles

# Subfigures III

Subfiguren kun je plaatsen op twee manieren:

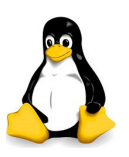

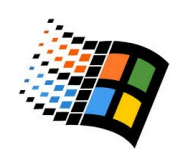

Figuur: Tux Figuur:

**Windows** 

Figuur: Twee figuren naast elkaar

```
\begin { figure }
  \begin { minipage }
     {0.45 \text{textwidth}}
```

```
\centering
\includegraphics
\lceil width = \linewidth \rceil{ plaatje }
```

```
\caption {}
\end { minipage }
```

```
\end { figure }
```
...

<span id="page-15-0"></span>[Figuren](#page-2-0) 1986 **[Labels en referenties](#page-15-0)** [Bibliografie](#page-21-0) Bibliografie en [Subfiles](#page-36-0)<br>En 1986 de la production de la production de la production de la production de la production de la production<br>Contra de la production de la product

### Labels en referenties I

Stel, je wilt in je tekst verwijzen naar een plaatje, hoofdstuk, tabel of vergelijking elders. Met de hand? Dan blijf je bij wijzigen aan het werk om te checken of het wel goed gaat.

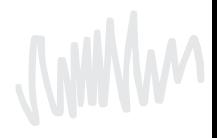

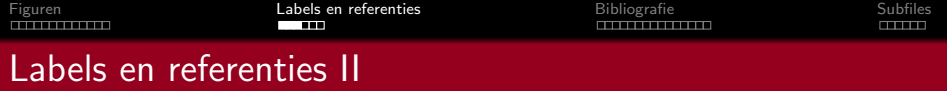

LATEX kan dit gelukkig zelf ook voor je doen!

\label {sec : introductie } \ref { sec : introductie } \pageref {sec : introductie }

Figuur: Code die je hiervoor kan gebruiken

Kijk maar naar de code hierboven.

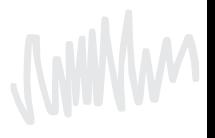

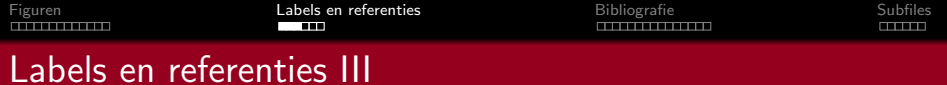

Er is de volgende conventie in het geven van labels:

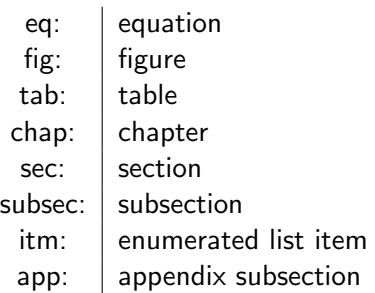

Jullim

#### Plaatsing van **Ilabel**

Let op bij plaatjes: zet in je code eerst \caption en daarna pas \label!

Verder: bij klikbare referenties (package hyperref) wordt bovenaan het scherm de tekst gezet precies voor het label (ook gebruikt om paginanummer uit te rekenen). Je wil dus meteen na bijvoorbeeld een sectietitel ook het label zetten.

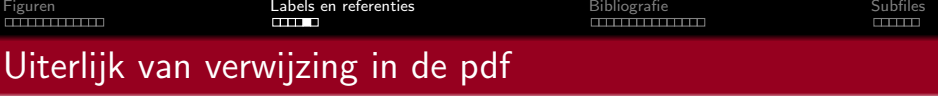

Je refereert terug aan je label door een commando. Er zijn verschillende mogelijkheden:

handmatig: Je kan zelf schrijven: Zie Figuur \ref{fig:tekening}.

automatisch Het commando  $\autoref{fig:tekening}$  geeft als output Figuur 4. Andere tekst als je verwijst naar iets anders dan een figuur (let op de juiste taal met je Babelpackage!)

pagina Het commando \pageref verwijst naar de pagina waarop iets is geplaatst (of begint als het langer is dan een pagina).

formule gebruik vergelijking \eqref{eq:vergelijking} voor vergelijking (3).

#### Zijn er vragen zover?

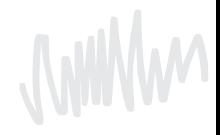

<span id="page-21-0"></span>[Figuren](#page-2-0) 1986 – Figuren [Labels en referenties](#page-15-0) ([Subfiles](#page-36-0) de la Biblio**grafie de Subf**iles Subfiles de Subfiles<br>En International Subfiles (Subfiles de la Subfiles de la Subfiles de la Subfiles de la Subfiles de la Subfiles

#### Citatiecommando I

We gebruiken dus

as shown in Figure<sup> $\text{ref}\{\text{fig:mvPlot}\}$  as shown in Figure 1</sup>

as shown in \figref{fig:myPlot} as shown in Figure 1

as shown in \autoref{fig:myPlot} as shown in Figure 1

for this, we use  $\begin{cases} \sqrt{e^{\frac{1}{2}} + e^{\frac{1}{2}} + e^{\frac{$ 

for this, we use  $\autoref{eq:itsequential}$  for this, we use Equation 1

is well-established  $\cite{mysource}.$  is well-established [1].

[Figuren](#page-2-0) [Labels en referenties](#page-15-0) [Bibliografie](#page-21-0) [Subfiles](#page-36-0)

### Citatiecommando II

Variaties in gebruik:

 $\blacksquare$  \cite{mysource} [1]  $\blacksquare$  \cite[21]{mysource} [1, p. 21]  $\Box \text{ (line } [21--30,8] \text{ (mysource)}$  [1, pp. 21-30, 8]  $\Box \cite[See][21--30,8]{mysource}}$  [See 1, pp. 21-30, 8]  $\blacksquare$  \cite[See chapter 3 of][]{mysource} See chapter 3 of 1]  $\blacksquare$  \cite[See chapter 3 of]{mysource} [1, See chapter 3 of]  $\blacksquare$  \cites{mysource}{othsource} [1, 7]

#### Referentielijst items I

#### En hoe verschijnt de eigenlijke referentie dan in LATFX?

#### References

- [1] Peter Adams, Hugh Adamsson, and Gary Elliot Macklemore. "The title of the work". In: The name of the journal 4.2 (July 1993). An optional note, pp. 201–213.
- [2] Peter Babington. The title of the work. 3rd ed. Vol. 4. 10. An optional note. The address: The name of the publisher, July 1993. isbn: 3257227892.
- [3] A. Einstein. "Über die von der molekularkinetischen Theorie der Wärme geforderte Bewegung von in ruhenden Flüssigkeiten suspendierten Teilchen". In: Annalen der Physik 322.8 (1905), pp. 549–560.

Net zoals \tableofcontents moet je dit expliciet in je bestand plaatsen, maar nu met \printbibliography.

[Figuren](#page-2-0) 1986 – Figuren [Labels en referenties](#page-15-0) (Subfiles de la [Bibliografie](#page-21-0) de la [Subfiles](#page-36-0) de la Subfiles<br>Subfiles de Subfiles (Subfiles de la Subfiles de la Subfiles de la Subfiles de la Subfiles de la Subfiles de l

#### Referentielijst items II

Een item ziet er zo uit:

```
@book { babington ,
  author = {Peter Babington},
  title = {Some work},
  publisher = { Publisher },
  year = 1993,volume = 4,
  series = 10,
  address = {The address },
  edition = 3,
  month = 7,
  note = {An optional note},
  isbn = \{3257227892\}}
```
\cite{babington}: [1] \fullcite{babington}: Peter Babington. Some work. 3de ed. Deel 4. 10. An optional note. The address: Publisher, jul 1993. isbn: 3257227892

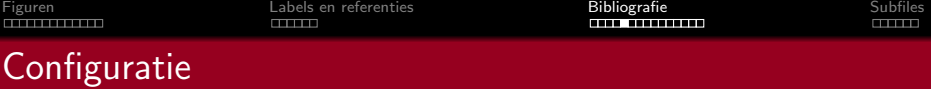

De bibliografie wordt geregeld door het package biblatex:

\usepackage [ backend = biber ]{ biblatex }

... samen met backend Biber.

Archaïsch systeem: Natbib met backend Bibtex. Niet compatibel.

#### Biber expliciet kiezen

Maar: TeXstudio gebruikt Bibtex als standaard! (ook met backend=biber)

Provisionele oplossing: magic comments:

% !BIB TS - program = biber

Echte oplossing: ´

Options > Configure TeXstudio > Build > Default Bibliography Tool, zet op txs:///biber.

Je hebt dus twee bestanden, die er minimaal zo uitzien.

```
% File: bibfile .bib
@article {...
  ...
}
@book {...
  ...
}
...
```

```
% File: document.tex
\documentclass [a4paper] { article }
\usepackage { biblatex }
\addbibresource { bibfile . bib }
\begin { document }
  ...
  \printbibliography
\end { document }
```
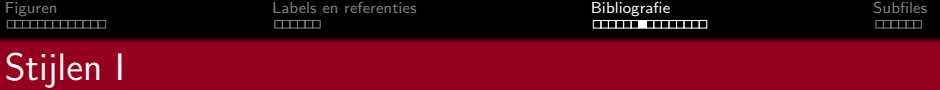

Bij bibliografieën is er een wildernis aan verschillende stijlen:

 $\blacksquare$  numeric: aa [2], bb [5, 6]

#### **References**

- $\mathbf{1}$ Robert L. Augustine. *Heterogeneous catalysis for the synthetic chemist.* New York: Marcel Dekker, 1995.
- $\vert 2 \vert$ Aaron Bertram and Richard Wentworth. "Gromov invariants for holomorphic maps on Riemann surfaces." In: J. Amer. Math. Soc. 9.2 (1996), pp. 529-571.
- Frank Albert Cotton et al. Advanced inorganic chemistry. 6th ed. Chich--131 TTPI  $1000$
- alphabetic: aa [GMS94], bb [Gon01, Ham97]
	- authoryear: aa John 2003, bb ...

■ apa: aa (Lambert, 1993), bb ...

In APA: \cite en \parencite verschillen

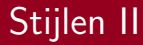

En er zijn nog veel meer stijlen! Voor exacte wetenschappen, gebruiken we gewoon numeric. Zo verander je de stijl:

\usepackage [ style=numeric ]{ biblatex }

Voor APA-stijl heb je daarnaast nodig:

\DeclareLanguageMapping { english }{ english - apa}

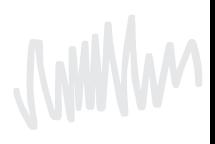

# **Sortering**

- \usepackage[sorting=none,...]{biblatex}: Gebruikte volgorde
- $\blacksquare$  \usepackage[sorting=nty,...]{biblatex} (default): Naam, dan titel, dan jaar
- $\blacksquare$  \usepackage[sorting=nyvt,...]{biblatex}: Naam, dan jaar, dan volume, dan titel
- $\blacksquare$  \usepackage[sorting=ydnt,...]{biblatex}: Jaar (descending), dan naam, dan titel
- **Er zijn er nog meer (zie biblatex manual, pagina 47)**

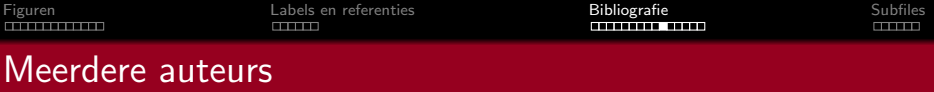

In je .bib-bestand, scheid auteurs met and:

author =  ${A.$  Smith and B. Doe and E. Dropper}

Zo kan biblatex controleren hoeveel auteurs het toont.

- 1 Voor "door Peter Adams et al. [1]" kan je doen met door \textcite{adams}. Meer dan maxnames [default: 3] (biblatex package option) namen, dan minnames [default: 1] namen.
- 2 Voor je bibliografie: meer dan maxbibnames [default: maxnames], dan minbibnames [default: minnames] namen.

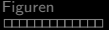

[Figuren](#page-2-0) [Labels en referenties](#page-15-0) [Bibliografie](#page-21-0) [Subfiles](#page-36-0)

#### Speciale tekens I

```
@article { Einstein 1905 ,
  author = {A. Einstein},
  title = {\" Uber die von der
    molekularkinetischen Theorie der W\"arme
    geforderte Bewegung von in ruhenden
    Fl\"ussigkeiten suspendierten Teilchen},
  journal = {Annalen der Physik},year = 1905.volume = 322,
  number = 8,
 pages = \{549 - 560\}}
```
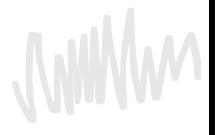

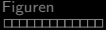

Figure 2 Eilingen [Labels en referenties](#page-15-0) Eilingen [Bibliografie](#page-21-0) [Subfiles](#page-36-0) Subfiles<br>Eilingen Subfiles en Finland en Finland en Finland en Finland en Finland en Finland en Finland en Subfiles en<br>Eilingen en Finland en Finland e

#### Speciale tekens II

```
@article { Einstein 1905 ,
  author = "A. Einstein",
  title = \sqrt{T} U}ber die von der
  molekularkinetischen Theorie der W{\" a} rme
  geforderte Bewegung von in ruhenden
  Fl{\" u} ssigkeiten suspendierten Teilchen " ,
  journal = " Annalen der Physik " ,
  year = "1905",volume = "322" ,
  number = "8",pages = "549 -560"
}
```
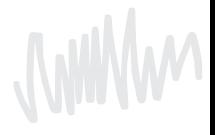

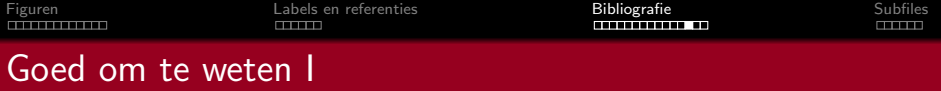

Referentielijst is, net zoals \tableofcontents niet standaard opgenomen in je inhoudstabel. De scriptie template fixt dit al door het gebruik van

\addcontentsline {toc }{ section }{ References }

- Enkel citaties die je hebt gebruikt verschijnen in je \printbibliography.
- Voor bijvoorbeeld experimenten alles uit je .bib-bestand in je referentielijst? Gebruik  $\n\cdot$ thecite{\*}, of specifiek item in plaats van ster.

biber verzorgt een groot deel van de refentielijst, maar wordt niet bij elke compilatie aangeroepen. Het wordt aangeroepen als

- De hulpbestanden (.aux, .bbl, ...) nog genoeg missen.
- Je in TeXstudio gebruikt Tools > Bibliography (F8).
- **Je een nieuwe bron gebruikt in je .tex-bestand.**
- TeXstudio ziet dat .bib-bestand aangepast is.

Maar dus niet gewoon omdat je de een paragraaf verwijdert die de laatste citatie van een referentie had. Doe je zoiets op het laatste moment voor inleveren, compileer, F8, en compileer nogmaals.

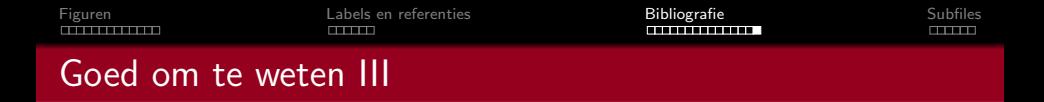

Er zijn ook makkelijkere manieren om jouw bronnen automatisch in het goede format zetten, dus niet handmatig.

- Arxiv heeft een knop hiervoor (zie plaatje);
- Zotero kan dit bij veel meer bronnen, zie <zotero.org>.

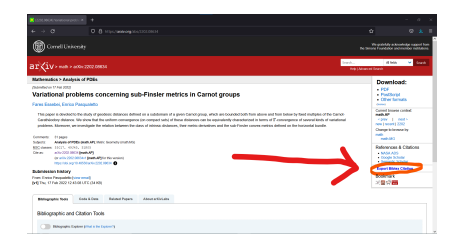

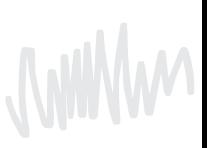

<span id="page-36-0"></span>Je scriptie gaat waarschijnlijk al snel vrij groot worden. Met veel formules, referenties en figuren. Je loopt dan tegen twee steeds groter wordende problemen aan:

- 1 Je moet steeds langer wachten als je een kleine wijziging hebt gemaakt in het .tex-bestand om de pdf te zien.
- 2 Het wordt steeds lastiger om iets terug te vinden in je code, bijvoorbeeld iets uit hoofdstuk 1 als je bij hoofdstuk 5 aan het schrijven bent.

Daarom werkt ons template (vind je op de website) met subfiles.

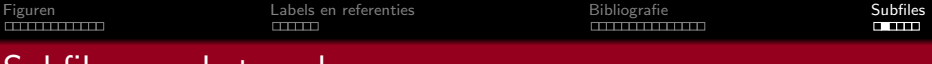

Subfiles aan het werk

Met subfiles kan je per hoofdstuk (of een andere verdeling, die maak je zelf) 1 .tex-bestand bijhouden die je ook kan compileren tot een pdf van alleen dat hoofdstuk. Dat scheelt tijd bij compileren na kleine wijzigingen en je kan makkelijker iets terugvinden in je code.

Er zijn ook nadelen: verwijzingen werken in zo'n subfile alleen naar labels die in datzelfde subfile staan. Oplossing: eens in de zoveel tijd compileer je het grote bestand, waar wel alle verwijzingen het doen (als je code klopt).

[Figuren](#page-2-0) 1988 External [Labels en referenties](#page-15-0) and all albeids [Bibliografie](#page-21-0) and [Subfiles](#page-36-0) Subfiles

#### Code voor subfiles

```
thesis tex
section 1. tex
section 2. tex
...
```

```
% File: section1.tex
% !TEX root = section 1. tex
\documentclass
  [thesis.tex] { subfiles }
\begin { document }
  \section { Section 1}
  ...
\end { document }
```

```
% File: thesis tex
\documentclass
  [a4paper]{article}
\usepackage { subfiles }
\begin { document }
  ...
  \subfile { section 1. tex}
  \subfile { section 2. tex}
\end { document }
```
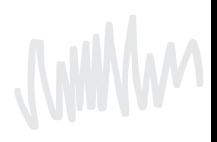

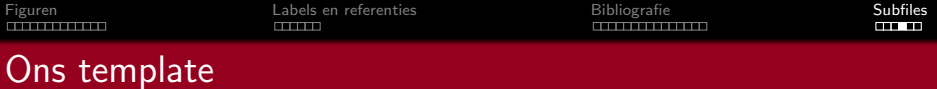

#### Zie onze website <www.a-eskwadraat.nl/latex>

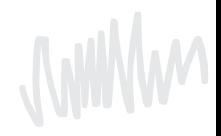

#### **Resources**

Voor als je later nog wat opzoekt, handige resources voor jou: Layout [https://www.overleaf.com/learn/latex/Page\\_](https://www.overleaf.com/learn/latex/Page_size_and_margins) [size\\_and\\_margins](https://www.overleaf.com/learn/latex/Page_size_and_margins) Tikz [https://www.overleaf.com/learn/latex/TikZ\\_](https://www.overleaf.com/learn/latex/TikZ_package) [package](https://www.overleaf.com/learn/latex/TikZ_package) Tikzcd (commutatiediagrammen)

<https://tikzcd.yichuanshen.de/>

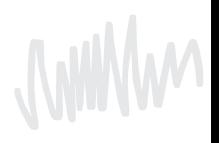

[Figuren](#page-2-0) 1988 External [Labels en referenties](#page-15-0) and all albeids [Bibliografie](#page-21-0) and [Subfiles](#page-36-0) Subfiles

#### Dat was het!

# Zijn er nog vragen?

Als je later nog ergens op vast komt te zitten, mail ons op texnicie@a-eskwadraat.nl.

De scriptietemplate en alles eromheen vind je op <a-eskwadraat.nl/latex>.